## Introducing the new Microsoft Edge

Setup

<https://www.microsoft.com/en-us/edge>

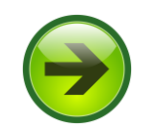

#### **Introducing the new Microsoft Edge**

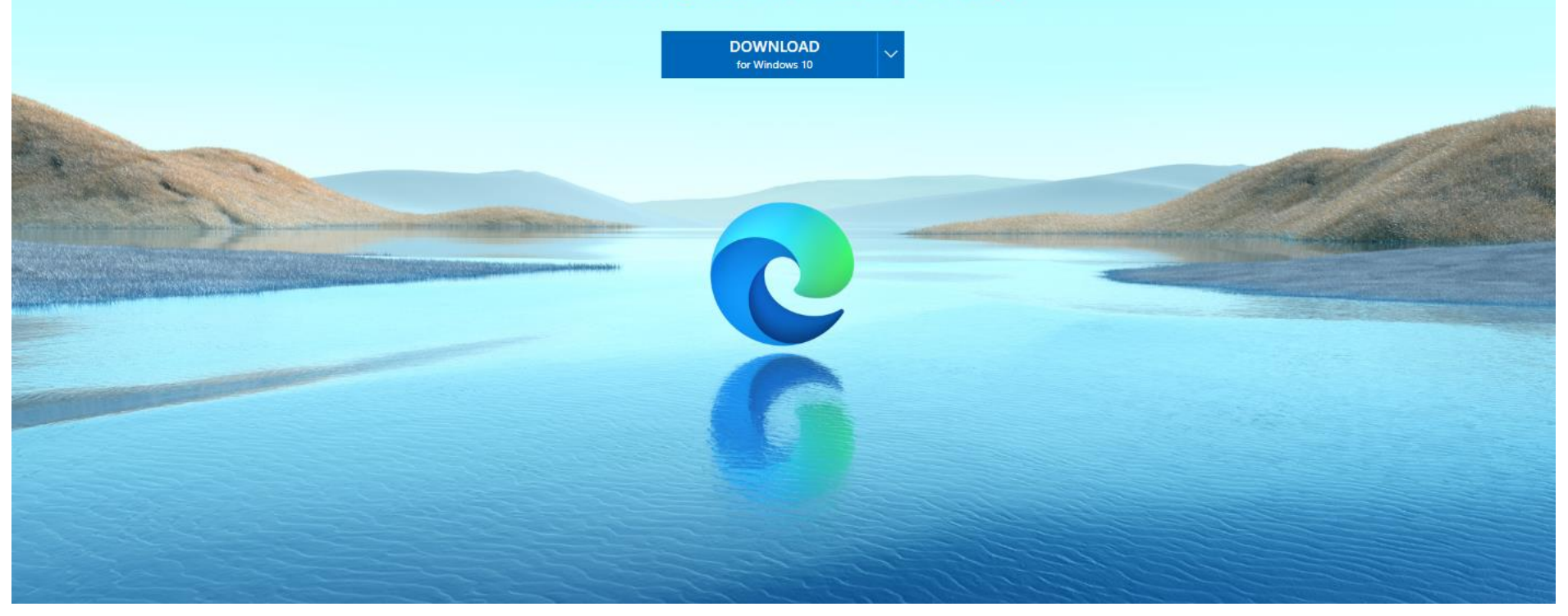

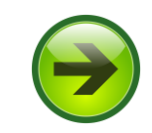

#### Introducing the new Microsoft Edge

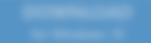

#### Download the new Microsoft Edge

To install the new browser, you must be the PC administrator and might need to download updates to your Windows 10 PC and restart it.

MICROSOFT SOFTWARE LICENSE TERMS

MICROSOFT EDGE

After installation, these terms are also viewable in Microsoft Edge at edge://terms.

Source code for portions of Microsoft Edge is available free of charge from https://thirdpartysource.microsoft.com under the third party open source license terms provided at http://aka.ms/thirdpartynotices and in Microsoft Edge at edge://credits after installation. Or to obtain this source code you may send a check or money order for US \$5.00, including the Edge version number, to:

Source Code Compliance Team Microsoft Corporation One Microsoft Way Redmond, WA 98052 **USA** 

These license terms are an agreement between you and Microsoft Corporation (or one of its affiliates). They apply to this software published by Microsoft and any software updates ("Software") (except to the extent

Privacy statement

 $\overline{\phantom{a}}$ 

 $\times$ 

**Accept and download** 

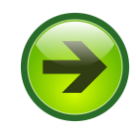

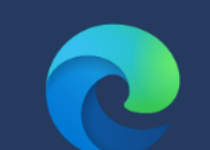

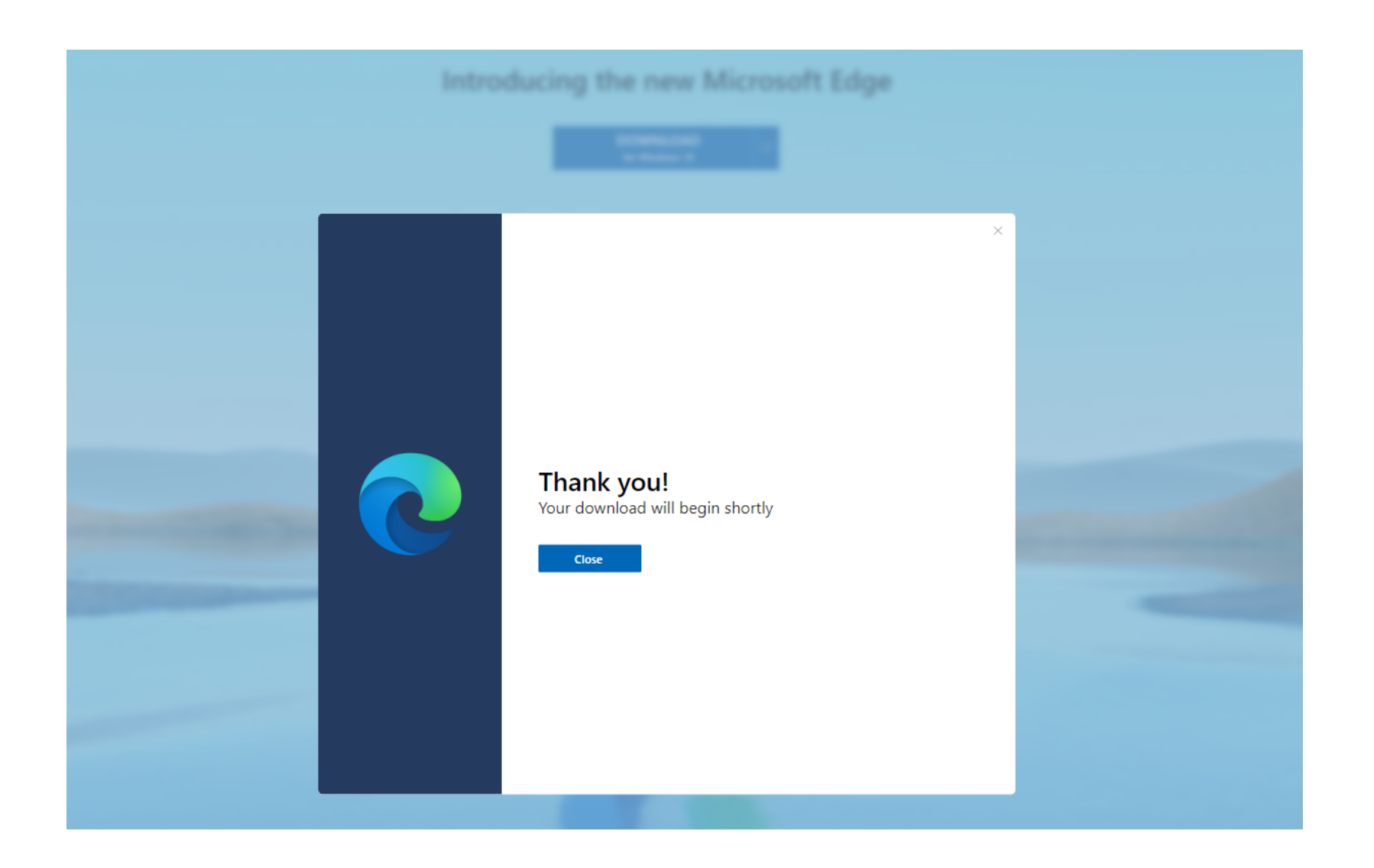

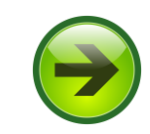

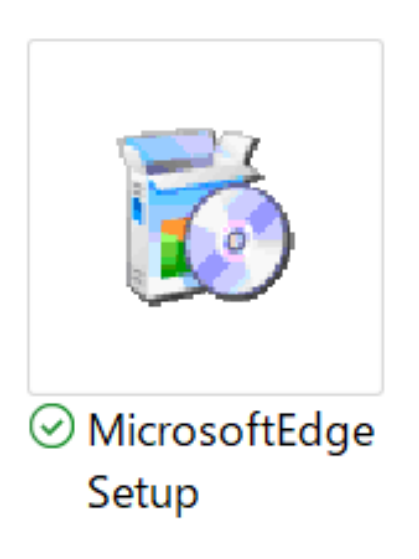

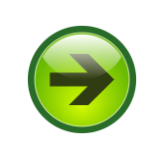

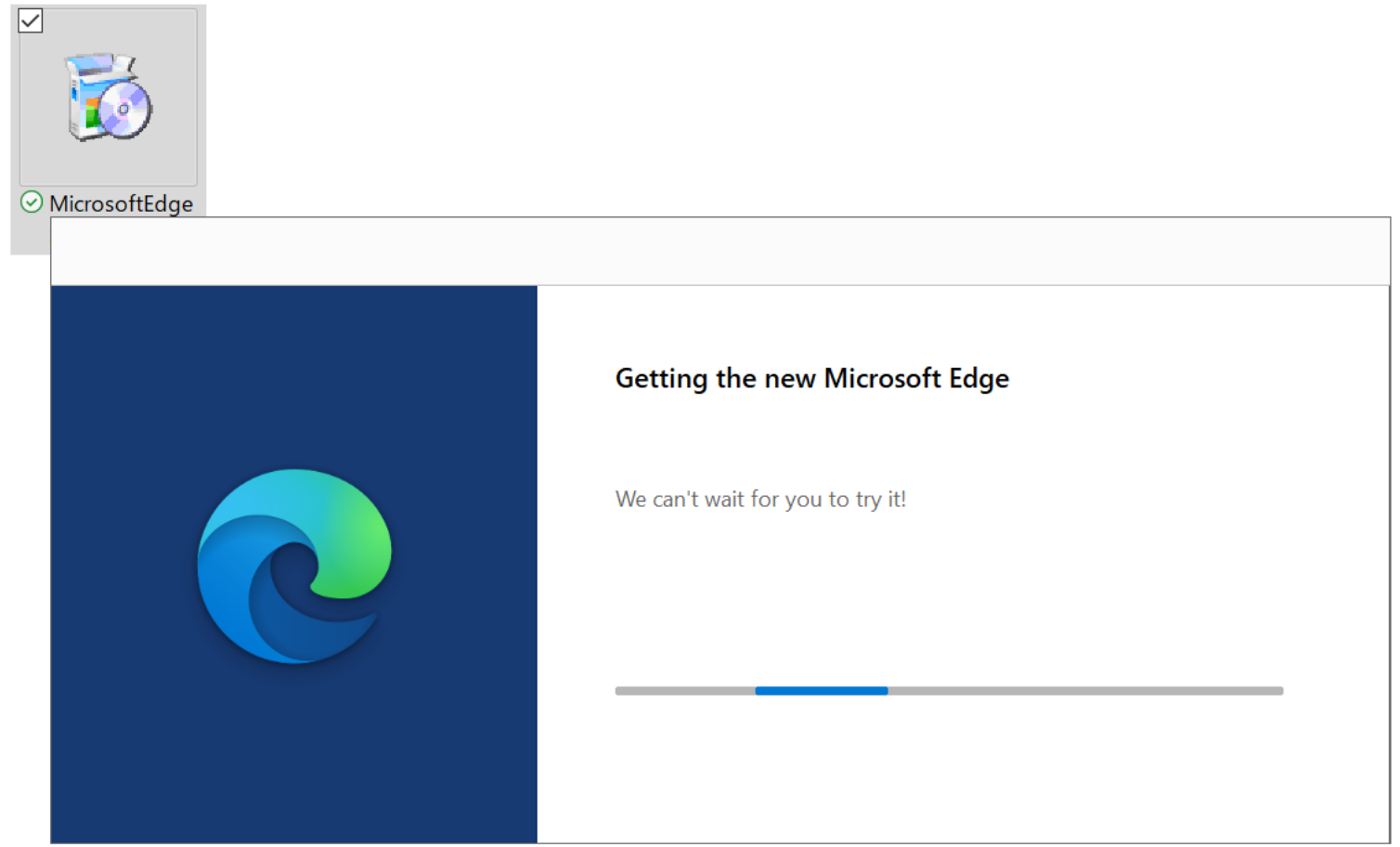

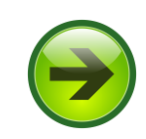

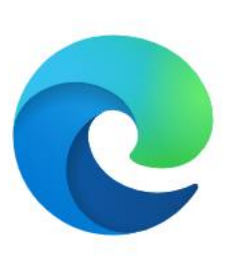

## Welcome to the new Microsoft Edge

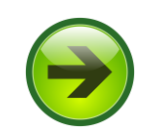

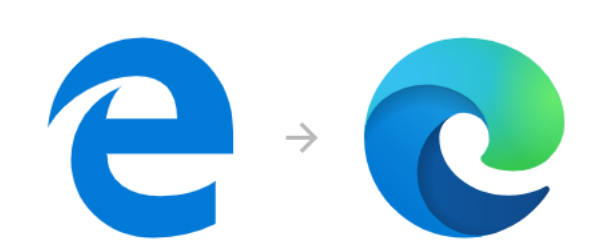

### Welcome to the new Microsoft Edge

The browser you can customize in a few easy steps.

Get started

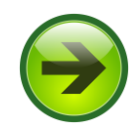

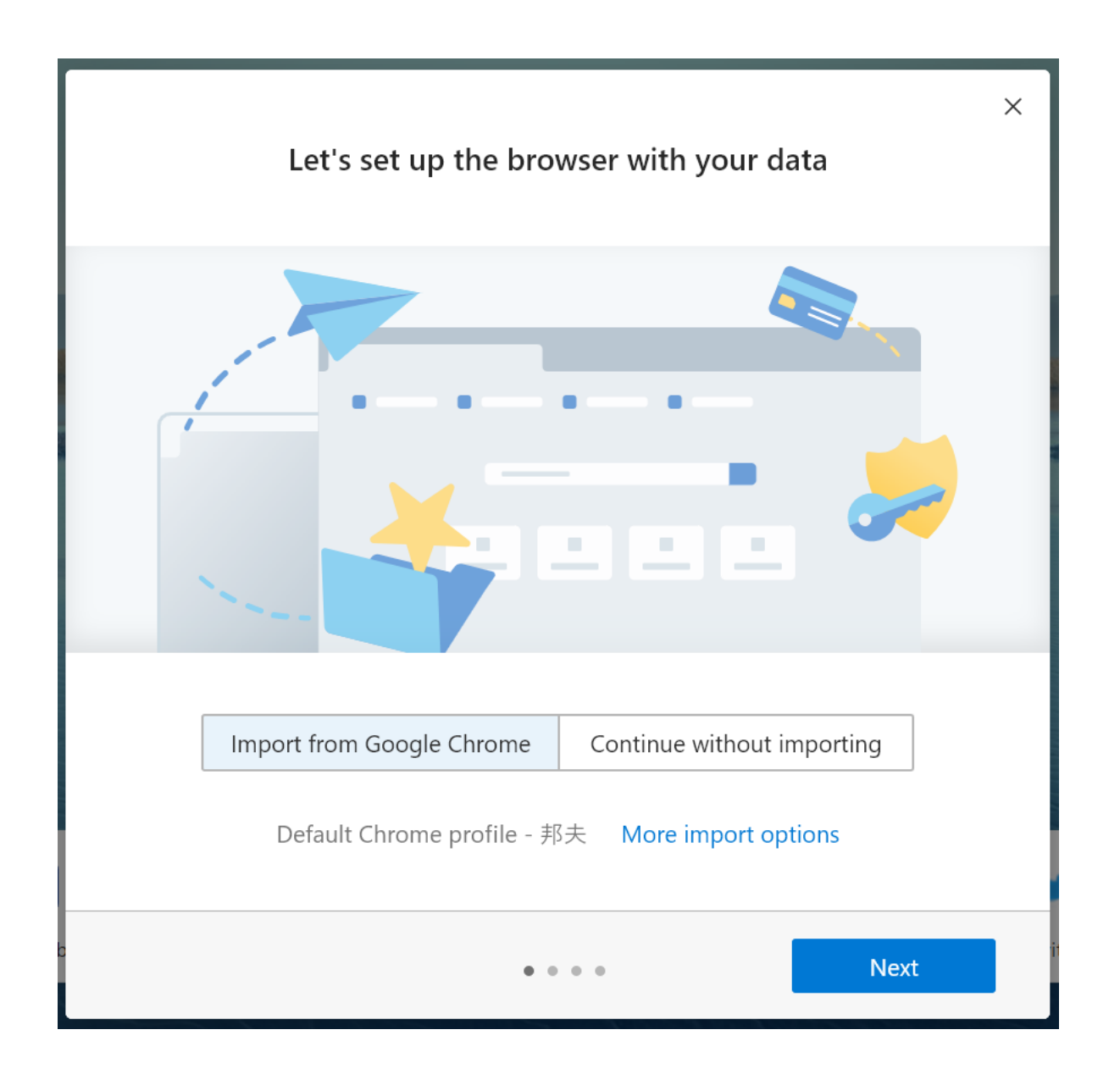

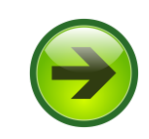

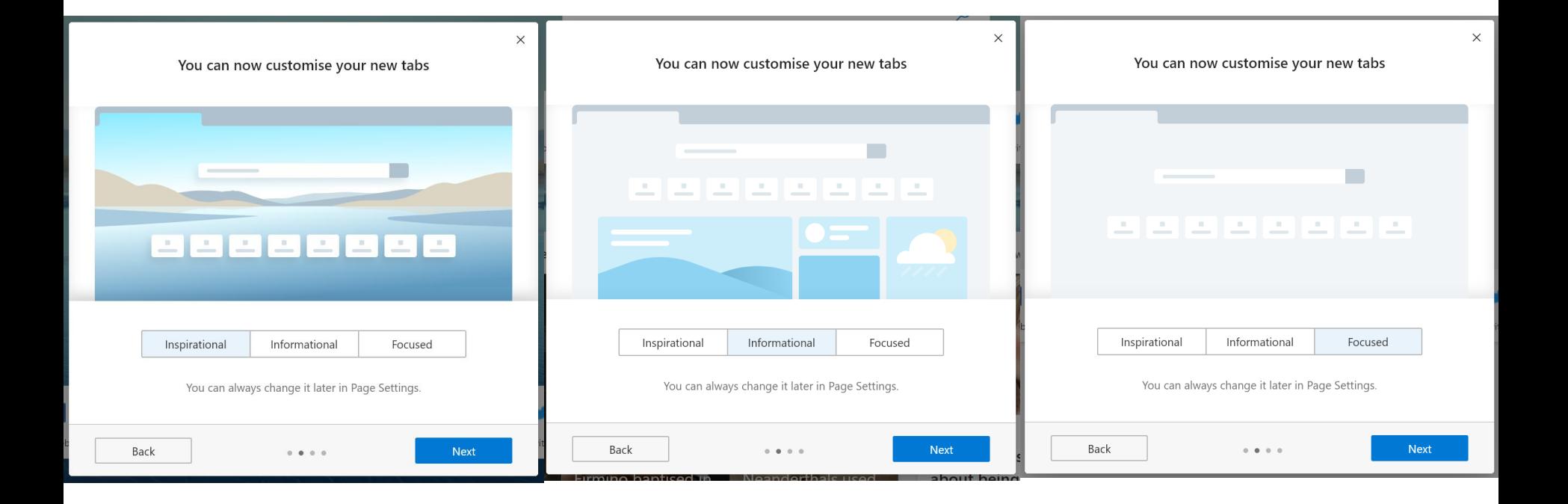

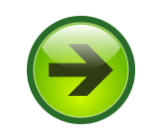

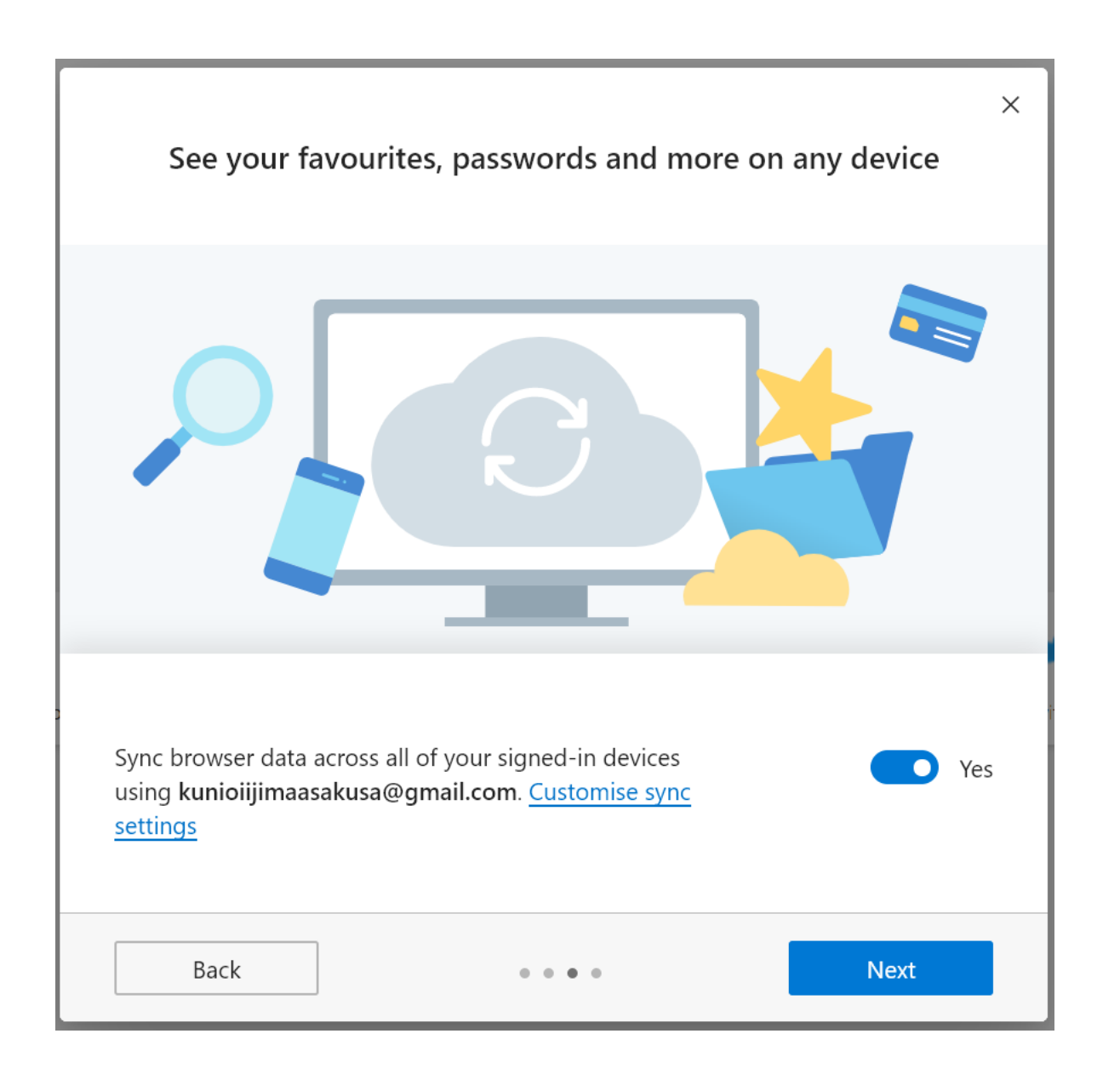

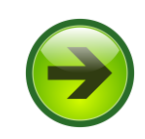

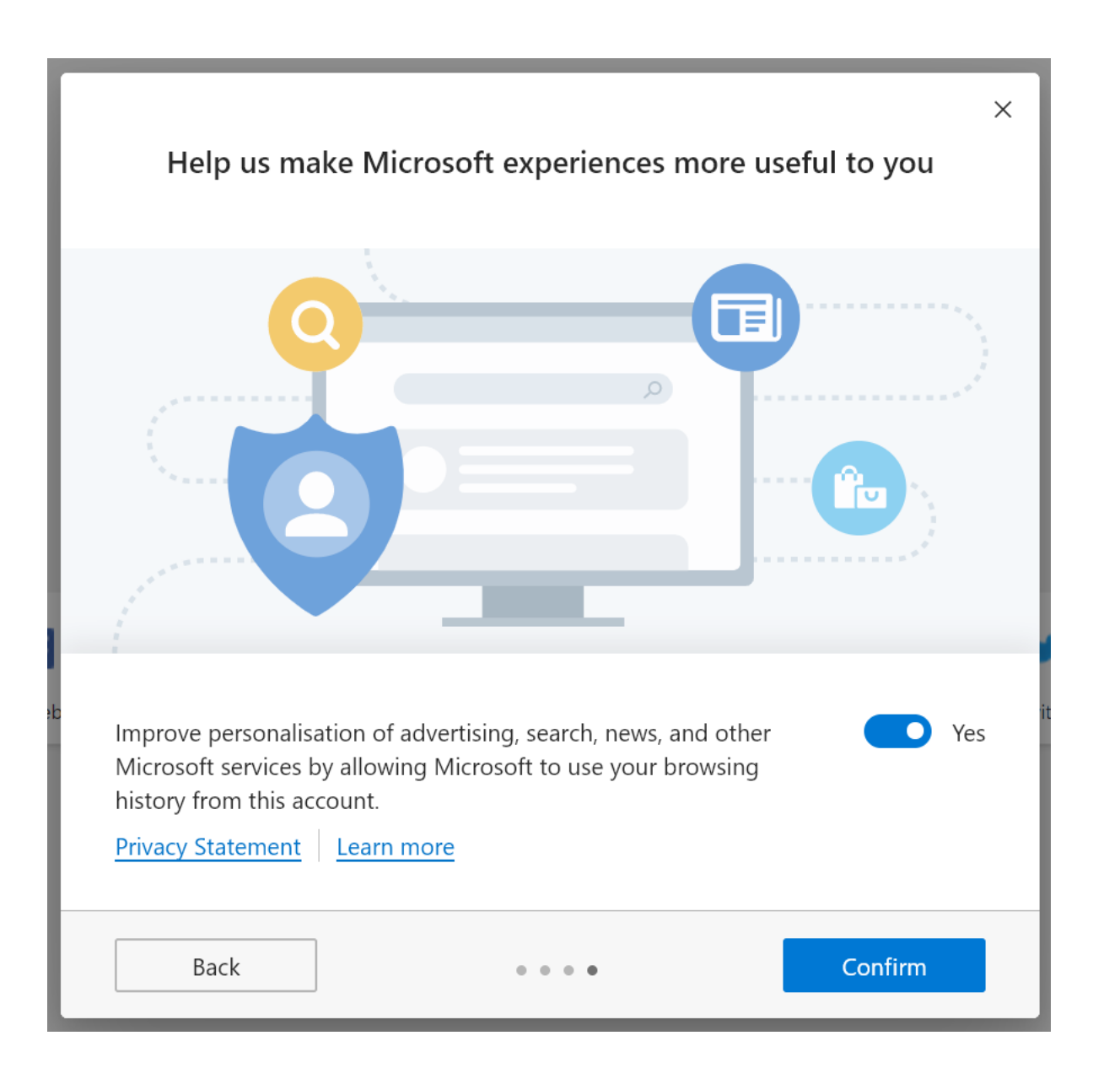

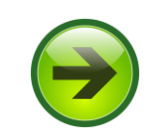

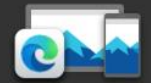

**Nicrosoft** 

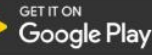

# **Welcome to the new Microsoft Edge**

It's time to expect more. World-class performance with more privacy, more productivity and more value while you browse.

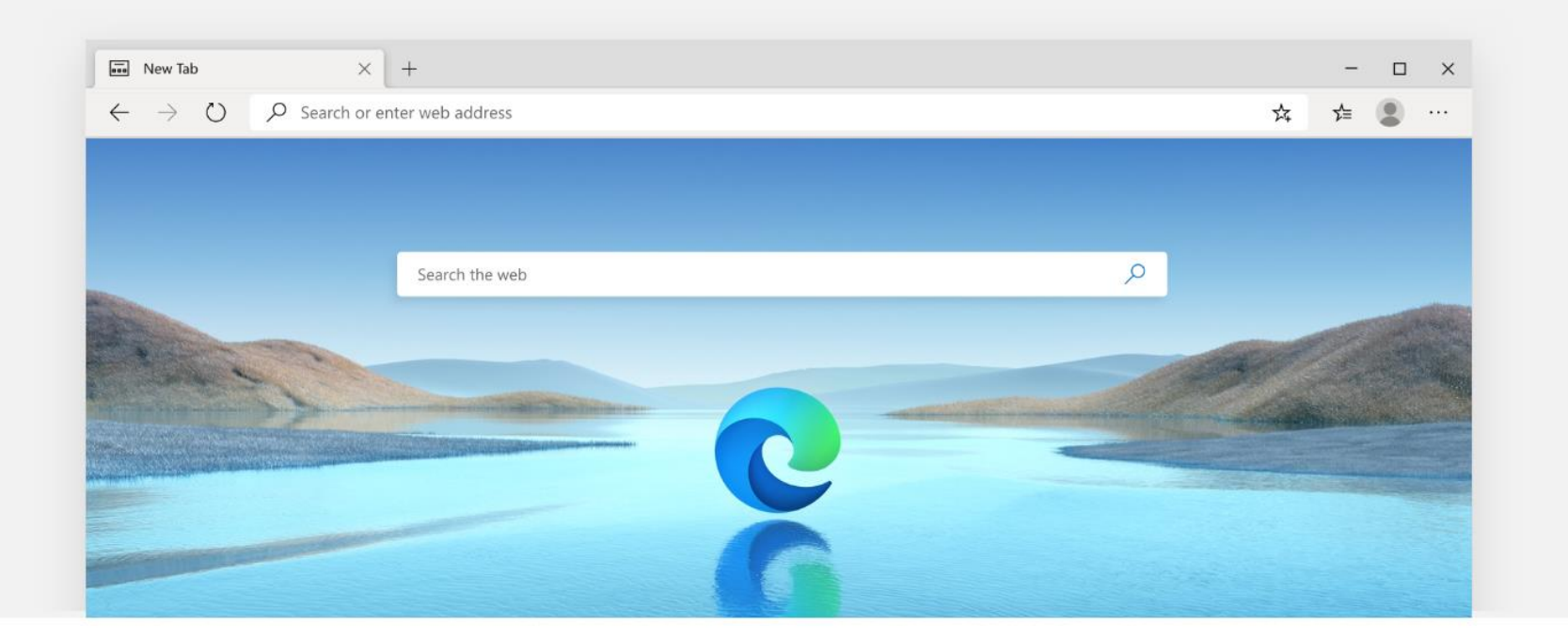

Microsoft Edge puts the web to work for you. Privacy Performance Productivity Value Tips

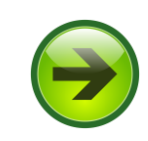

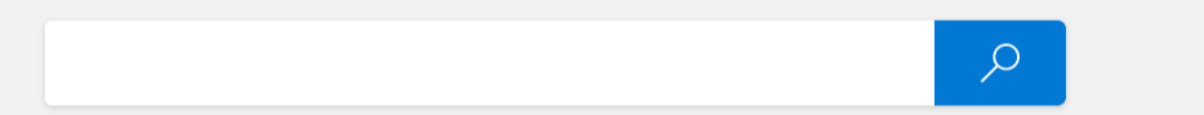

### $712 - 7$

powered by Microsoft News

☆